## peachtree audio

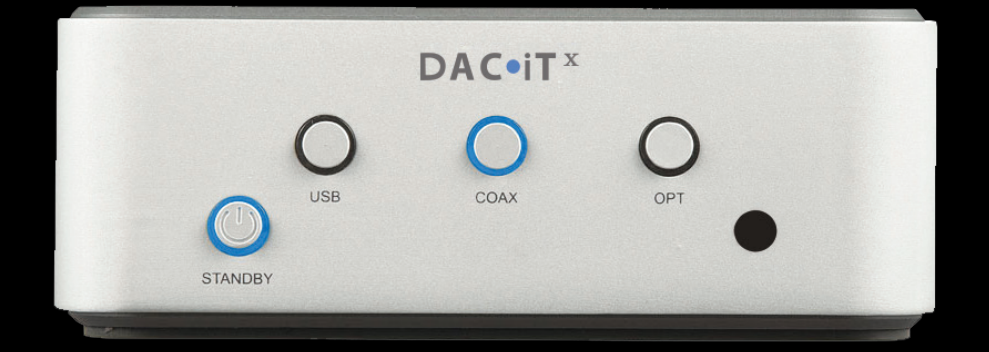

# **DACOIT**X

#### **IMPORTANT SAFETY INSTRUCTIONS**

- 1) Read these instructions All the safety and operating instructions should be read before this product is operated.
- 2) Keep these instructions The safety and operating instructions should be retained for future reference.
- 3) Heed all warnings All warnings on the appliance and in the operating instructions should be adhered to.
- Follow all instructions 4)
- 5) Do not use this apparatus near water The appliance should not be used near water or moisture – for example, in a wet basement or near a swimming pool, and the like.
- 6) Clean only with dry cloth.
- 7) Do not block any ventilation openings. Install in accordance with the manufacturer's instructions.
- Do not install near any heat sources such as radiators, heat registers, 8) stoves, or other apparatus (including amplifiers) that produce heat.
- 9) Do not defeat the safety purpose of the polarized or grounding plug. A polarized plug has two blades with one wider than the other. A grounding plug has two blades and a third grounding prong. The wide blade or the third prong is provided for your safety. If the provided plug does not fit into your outlet, consult an electrician for replacement of the obsolete outlet.
- 10) Protect the power cord from being walked on or pinched particularly at the plugs, convenience receptacles, and at the point where they exit from the apparatus.
- 11) Only use attachments/accessories specified by the manufacturer.
- Use only with the cart, stand, tripod, bracket, or table specified by the manufacturer, or sold with the apparatus. When a cart is used, use caution  $\mathbb Z$  when moving the cart/apparatus combination to avoid injury from tip-over. 12)
- 13) Unplug this apparatus during lightning storms or when unused for long periods of time. Refer all servicing to qualified personnel. Servicing is required when the apparatus has been damaged in any way, such as power supply cord or plug is damaged, liquid has been spilled or objects have fallen into the apparatus has been exposed to rain or moisture, does not operate normally, or has been dropped.
- 14) Please keep the unit in a good ventilation environment.
- CAUTION: These servicing instructions are for use by qualified service personnel 15) only. To reduce the risk of electric shock, do not perform any servicing other than that contained in the operating instructions unless you are qualified to do so.
- WARNING: To reduce the risk of fire or electric shock, do not expose this apparatus to 16) rain or moisture. The apparatus shall not be exposed to dripping or splashing and that no objects filled with liquids, such as vases, shall not be placed on apparatus.
- WARNING: The mains plug/appliance coupler is used as disconnect device, the 17) disconnect device shall remain readily operable.

### x**DAC**·i

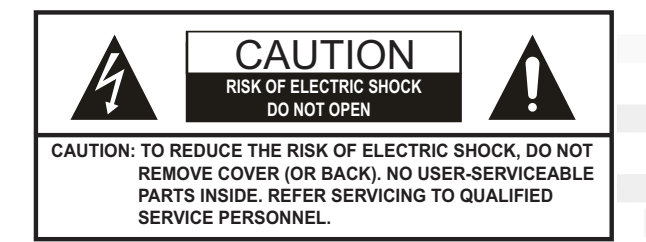

18) - The lightning flash with arrowhead symbol within an equilateral triangle is intended to alert the user to the presence of non-insulated "dangerous voltage" within the product's enclosure that may be of sufficient magnitude to constitute a risk of electric shock.

- WARNING: To reduce the risk of electric shock, do not remove cover (or back) as there are no user-serviceable parts inside. Refer servicing to qualified personnel.

- The exclamation point within an equilateral triangle is intended to alert the user to the presence of important operating and maintenance instructions in the literature accompanying the appliance.

- 19) No naked flame sources, such as lighted candles, should be placed on the apparatus.
- 20) Batteries are included for the remote control. Do not expose these batteries to direct sunlight or excessive heat such as a fire. Care should be taken in the act of battery disposal as they include toxic materials that may harm the environment. Please refer to your local recycling and hazardous waste center for advise with battery disposal.
- WARNING: The terminals marked with symbol of "+/- " may be of sufficient 21) magnitude to constitute a risk of electric shock. The external wiring connected to the terminals requires installation by an instructed person or the use of readymade insulated leads or cords.
- 22) Correct Disposal of this product. This marking indicates that this product should not be disposed with other household wastes throughout the EU. To prevent possible harm to the environment or human health from uncontrolled waste disposal, recycle it responsibly to promote the sustainable reuse of material resources. To return your used device, please use the return and collection systems or contact the retailer where the product was purchased. They can take this product for environmental safe recycling.

#### **Unpacking and Warranty**

1) Keep all packing materials for future shipments. (service)

x

- 2) Keep a record of your bill of sale and a copy of the serial number for warranty and insurance purposes.
- 3) You may register your unit on our website: www.peachtreeaudio.com.

# DAC.iTx

**Introduction** 

■Front Panel

■Back Panel

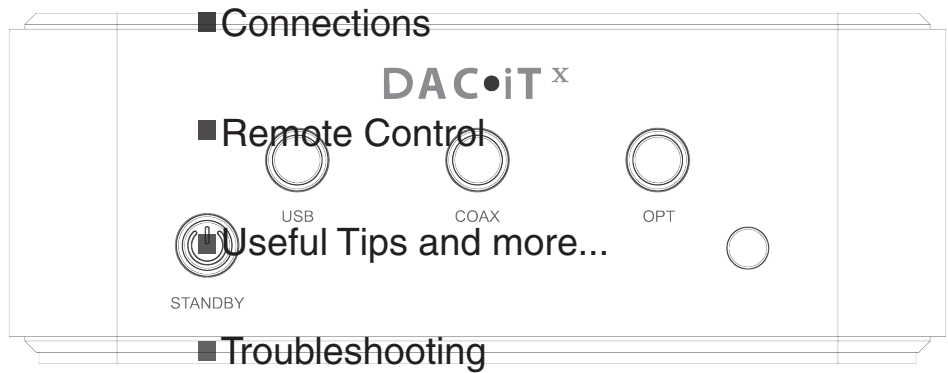

**Product Guarantee and Service** 

■Technical Specifications

Introduction ntrouction

Welcome to your Peachtree Audio DAC•iT<sup>x</sup>!

Our goal at Peachtree is to design products that provide you with a magical musical experience. We believe the  $DAC$ •i $T<sup>X</sup>$  reaches that goal.

At the heart of the DAC $\bullet$ iT<sup>x</sup> is an advanced ESS Sabre DAC. The secret to the sonic performance of the DAC $\cdot$ iT<sup>x</sup> is the Peachtree design team's carefully-engineered implementation of this digital-to-analog converter, utilizing proprietary techniques and innovative circuit design. Connect your digital music library to the  $DAC\cdot T^X$  and hear what's possible!

This manual is a guide to the functions and operation of your  $DAC \cdot T^X$ . It shows you how to connect a variety of digital sources, and offers tips on getting the best performance. The DAC•iT<sup>x</sup> has been rigorously designed to deal with the real-world problems of computer and streaming audio. And it meets the true test of any audio component: it SOUNDS great!

We hope the DAC•iT<sup>x</sup> will provide you with years of enjoyable music listening. Visit us at www.peachtreeaudio.com for additional tips on getting the best sound from the music on your computer, and from all your digital sources. Please contact your dealer, or us directly, if you have questions. We now invite you to go to www.peachtreeaudio.com to register your  $DAC$ •i $T^x$  purchase.

Thank you - and Happy Listening!

The Folks at Peachtree Audio

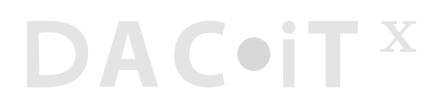

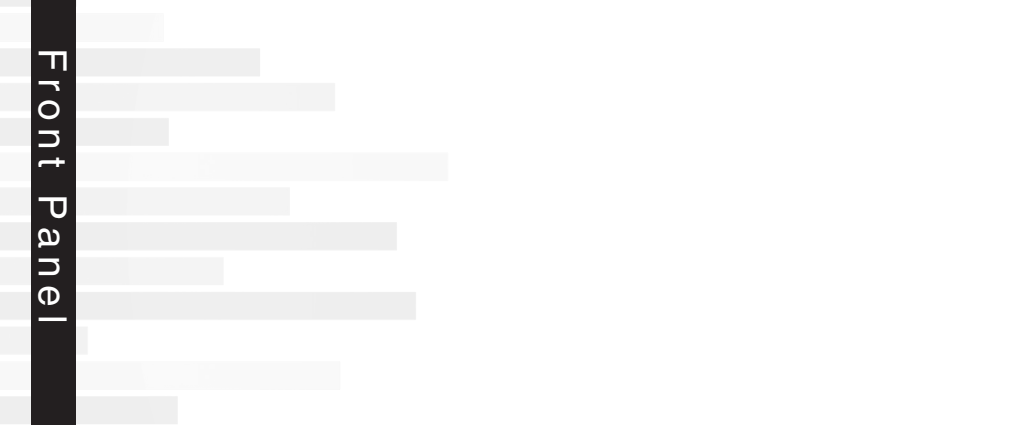

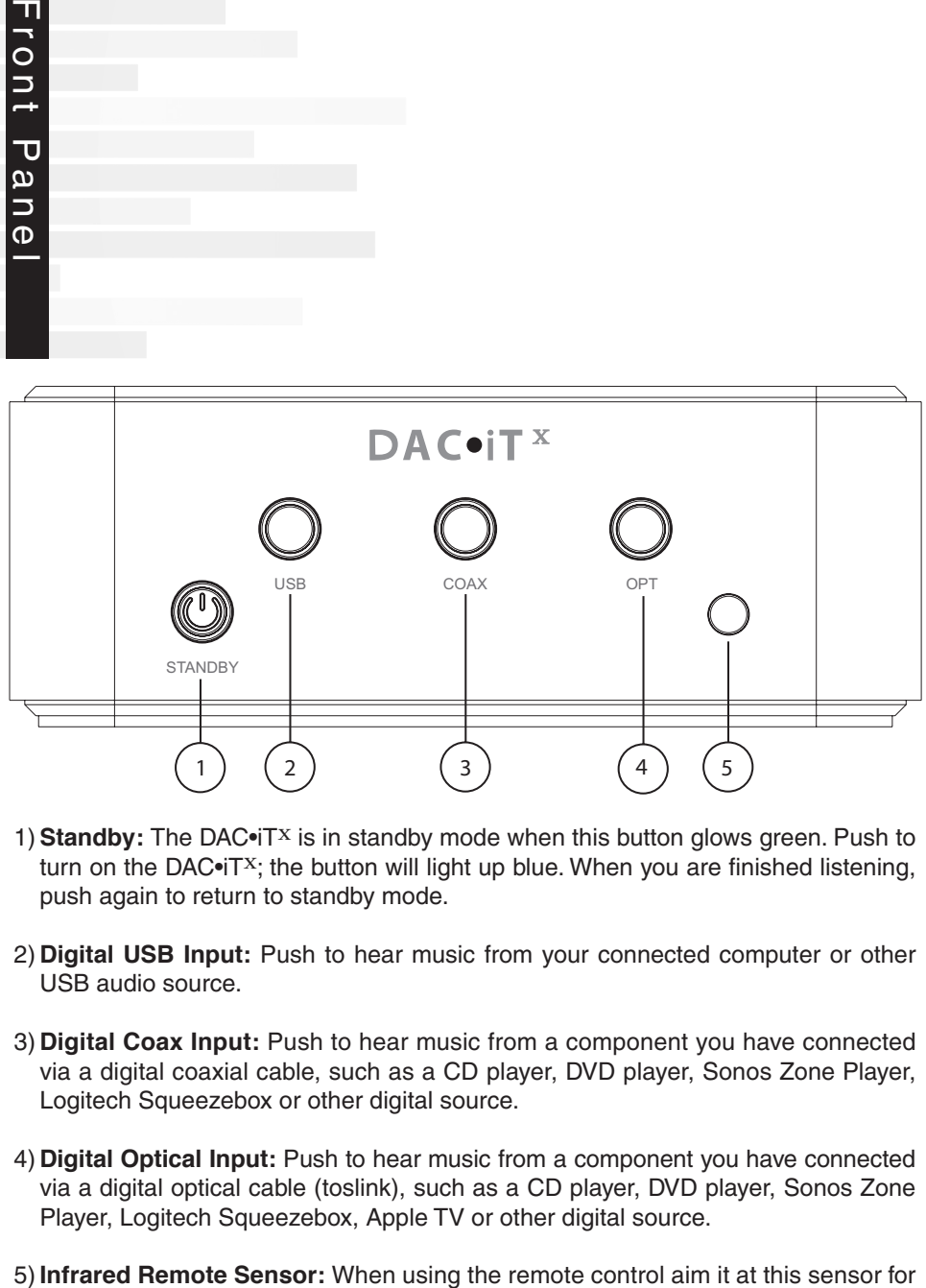

- 1) Standby: The DAC•iT<sup>x</sup> is in standby mode when this button glows green. Push to turn on the DAC• $iTx$ ; the button will light up blue. When you are finished listening, push again to return to standby mode.
- **Digital USB Input:** Push to hear music from your connected computer or other 2) USB audio source.
- **Digital Coax Input:** Push to hear music from a component you have connected 3) via a digital coaxial cable, such as a CD player, DVD player, Sonos Zone Player, Logitech Squeezebox or other digital source.
- **Digital Optical Input:** Push to hear music from a component you have connected 4) via a digital optical cable (toslink), such as a CD player, DVD player, Sonos Zone Player, Logitech Squeezebox, Apple TV or other digital source.
- **Infrared Remote Sensor:** When using the remote control aim it at this sensor for best results.

### x**DAC**·iT

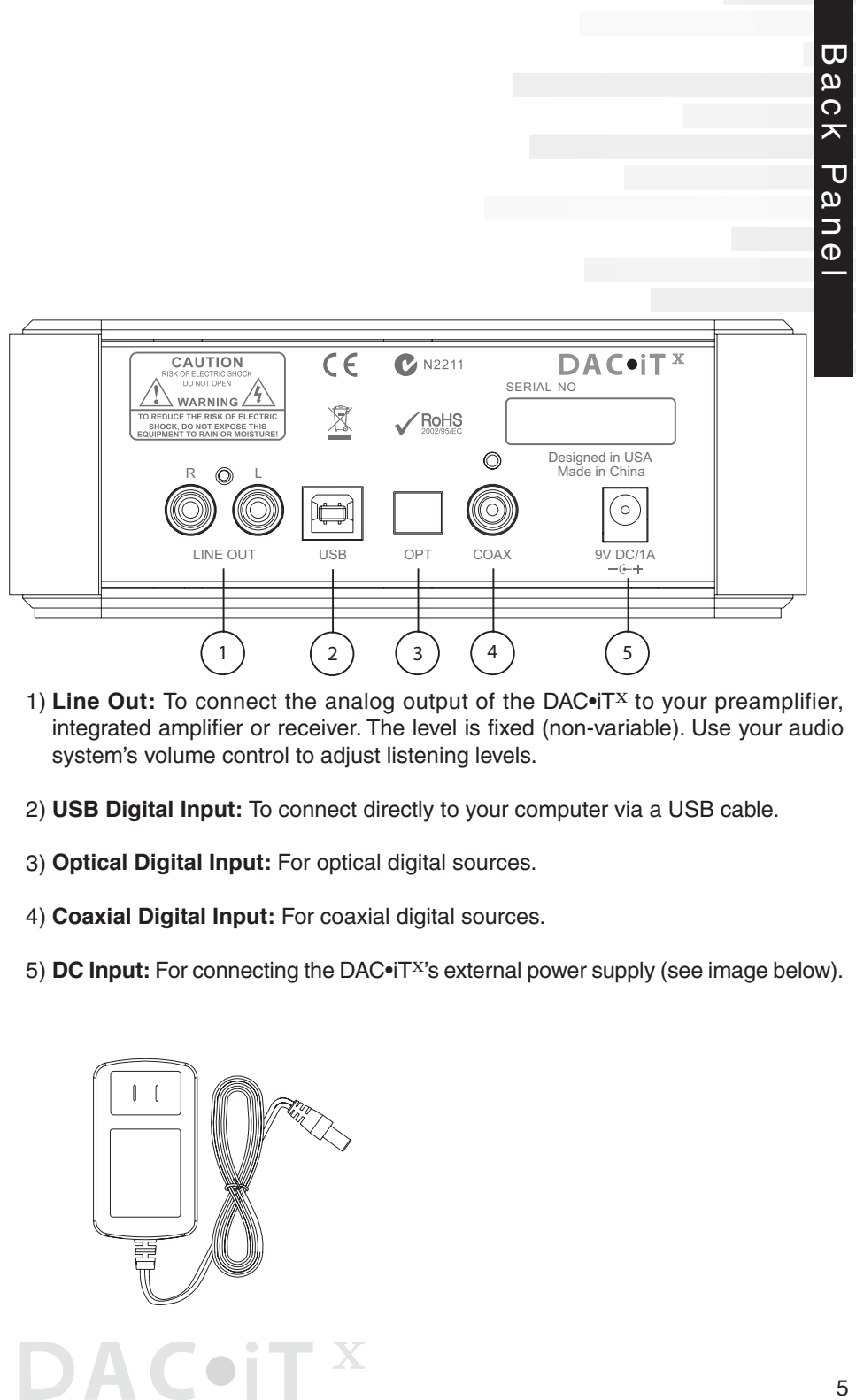

- 1) Line Out: To connect the analog output of the DAC•iT<sup>x</sup> to your preamplifier, integrated amplifier or receiver. The level is fixed (non-variable). Use your audio system's volume control to adjust listening levels.
- **USB Digital Input:** To connect directly to your computer via a USB cable. 2)
- **Optical Digital Input:** For optical digital sources. 3)
- **Coaxial Digital Input:** For coaxial digital sources. 4)
- 5) DC Input: For connecting the DAC•iT<sup>x'</sup>s external power supply (see image below).

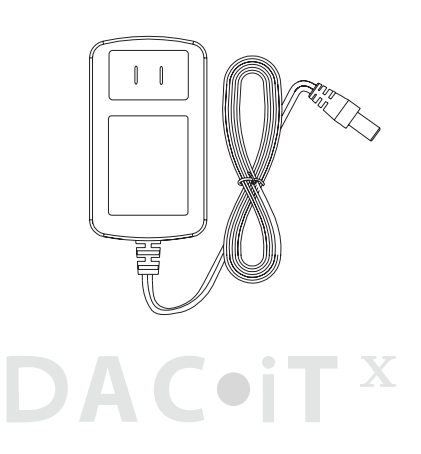

 $\overline{\Omega}$ **Connection**<br> **AND SPEAKERS!**<br> **AND SPEAKERS!**<br> **AND SPEAKER DEVIDED SPEAKERS!**<br> **AND SPEAKERS!**<br> **AND SPEAKERS!**<br> **AND SPEAKERS!**<br> **AND SPEAKERS!**<br> **AND SPEAKERS!**<br> **AND SPEAKERS!**<br> **AND SPEAKERS!**  $\ddot{\circ}$ **nnection** ဖ

**• Coaxial Digital Input:** Connect the coaxial output from any digital source, using a coaxial digital cable. Push the "COAX" input button on the front of the DAC $\bullet$ iT<sup>x</sup> to listen.

**• Optical Digital Input (sometimes called Toslink):** Connect the optical output from any digital source, using an optical digital cable. Push the "OPT" input button on the front of the DAC•iTx to listen.

**• USB Digital Input:** Connect the USB output from a computer (or other source component which can output audio via USB) using a USB cable. Push the "USB" input button on the front of the  $DAC \cdot T^X$  to listen.

**• Line Output:** Connect the DAC•iTx's left and right line out jacks to line-level (AUX) inputs on your preamplifier, integrated amplifier or receiver. Select any connected digital source from the front panel of the  $DAC \cdot T^X$  or from the  $DAC \cdot T^X$ remote control. Set your listening level using your existing system's volume control.

**WARNING: DO NOT CONNECT THIS FIXED-LEVEL LINE OUTPUT TO A PHONO INPUT OR DIRECTLY TO THE INPUTS OF A POWER AMPLIFIER. YOU WILL LIKELY DAMAGE YOUR PREAMPLIFIER, RECEIVER, POWER AMPLIFIER**

- 1) On/Standby: Puts the DAC•iT<sup>x</sup> in or out of "Standby".
- 2) **Mute**: Mutes or un-mutes the output of the DAC•iT<sup>x</sup>.
- **OPT:** Selects a source connected to an optical (Toslink) digital input. 3)
- **COAX:** Selects a source connected to a coaxial digital input. 4)
- **USB:** Selects a digital audio source connected to the USB input**.** 5)

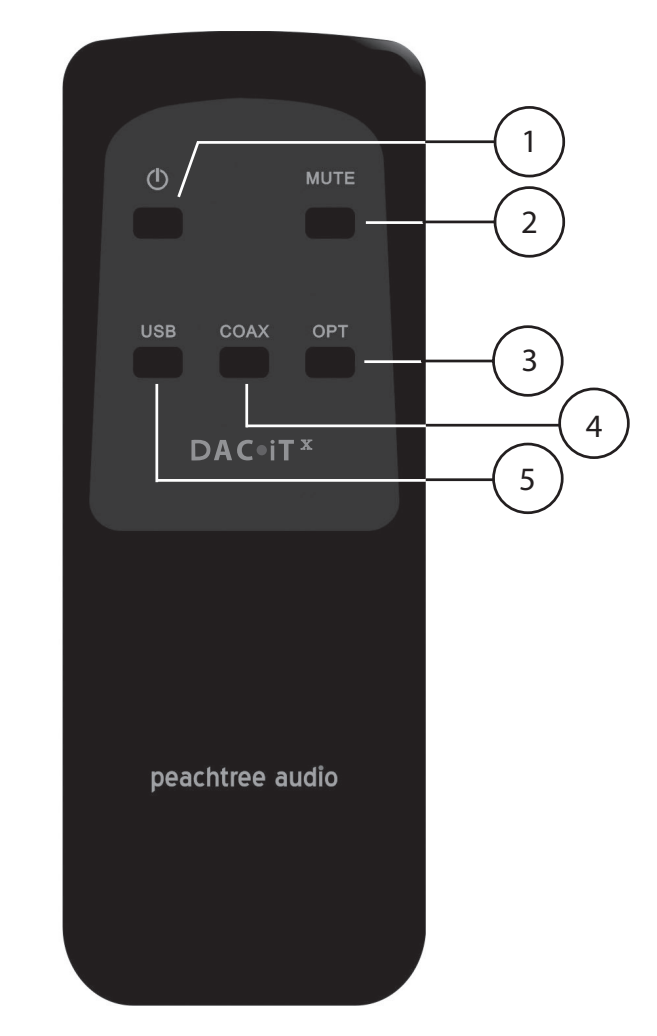

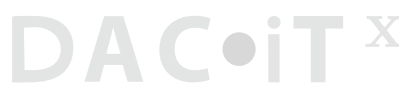

At Peachtree Audio we think products should be easy to use. No custom USB drivers are needed for Mac OS. Windows PCs do not comply with USB 2.0 standards so single driver is needed to insure 24/192 streaming. The DAC•iT<sup>x'</sup>s USB digital input accepts music files from your computer's hard drive and streams from internet radio Apps like MOG, Pandora, RDio, and Spotify.

#### **USB Connections**

#### **PC** \*Remember to download the provided USB driver first

- 1) Connect the USB terminal on the  $DAC$ •i $T<sup>X</sup>$  to a USB connection on your computer.
- 2) Your computer will "see" the USB Audio DAC inside the DAC $\cdot$ iT<sup>x</sup>. You may get a "Peachtree 24 192 USB X" pop-up box but it's not a requirement for connection.
- 3) Right click the speaker icon on the bottom of your screen.
- 4) Select "Audio" tab.
- 5) Using the drop-down box choose "Peachtree 24/192 USB X".
- 6) Click OK.
- 7) Reminder: You must download the enclosed driver on your PC in order to play back high resolution files.

#### **Mac**

- 1) Open System Preferences.
- 2) Click on Sound.
- 3) In the Output tab you should see "Peachtree 24 192 USB X" as one of the choices. Select it.
- 4) Select it.

Launch iTunes and enjoy your music.

Once you set up your computer following the above instructions it should recognize the DAC•iT<sup>x'</sup>s USB Audio DAC and default to it. If you unplug the USB connection you may have to repeat some steps; this is not unusual. x

- 1) For critical listening to music from your computer, avoid keeping multiple programs open. It can compromise the sound quality and even cause signal dropouts.
- 2) Avoid plugging and unplugging the USB input multiple times in a short time span. It usually is not a problem but increases the chance of a voltage spike to the USB input.

We'll post articles and other helpful tips on getting the best sound from your computer's music files and your other digital music sources. Visit us at our website: www.peachtreeaudio.com.

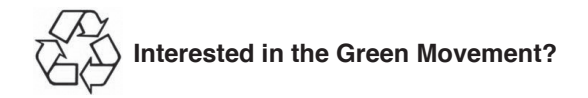

- 1) The DAC•iT<sup>x</sup> meets the European RoHS standards for non-hazardous metals.
- 2) The DAC $\cdot$ iT<sup>x</sup> utilizes a standby transformer that draws less than a watt in the US and less than 2 watts in countries with 220V electrical service.
- 3) We will continue to investigate more ways of making our products environmentally friendly. Feel free to email us with your suggestions: info@peachtreeaudio.com

### x**DAC**·iT

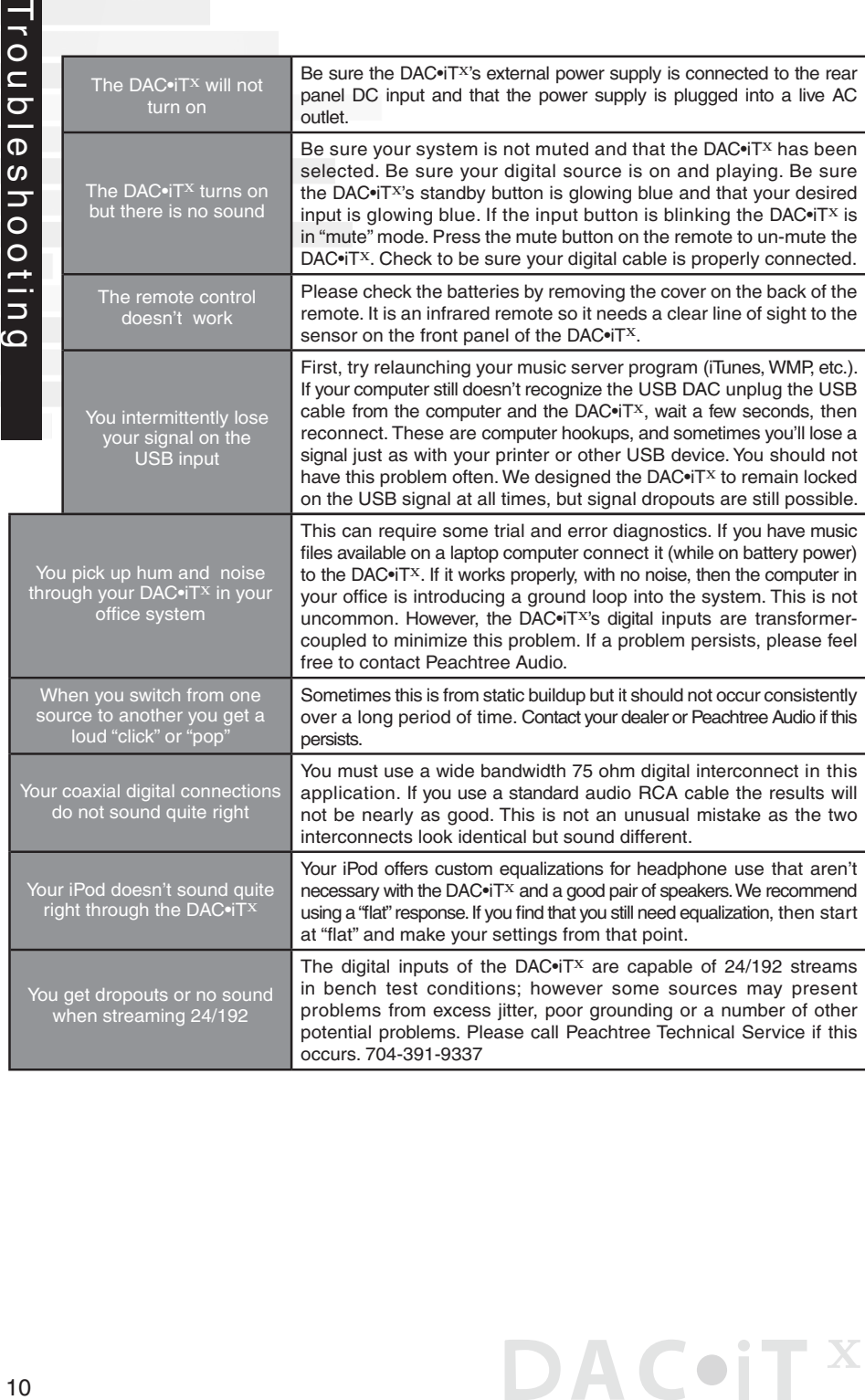

## DAC<sup>o</sup>iT<sup>x</sup>

#### **International Guarantee and Claims Under Warranty**

#### **International Guarantee**

The DAC $\cdot$ iT<sup>x</sup> has a one year Parts and Labor guarantee from the time of purchase. Units that are covered under this guarantee include  $DAC \cdot iT^{x}s$ purchased from an authorized DAC•iT<sup>x</sup> distributor or dealer.

Peachtree Audio can take no responsibility for defects arising from accident, misuse, abuse, wear and tear, neglect or through unauthorized adjustment and/or repair. The warranty does not cover shipping costs. Visit www.peachtreeaudio.com for a copy of the complete warranty.

#### **Claims Under Warranty**

The unit should be packed in its original packing and returned to the dealer from whom it was purchased, or if unavailable, directly to the DAC•i $Tx$  distributor.

You should use a suitable carrier. Do Not Send By Postal Service. Peachtree Audio cannot accept responsibility for the DAC $\bullet$ iT<sup>x</sup> while in transit to the dealer, distributor, or service facility. Please insure your unit against loss or damage while in transit.

In the unlikely event that you experience a failure with your  $DAC \cdot T^X$ , please call for a return authorization number before returning products for service. Any DAC•iT<sup>x</sup> received without an RA # will be refused. You may also wish to route your repair through your dealer, which we encourage.

Call 704-391-9337 for a return authorization number and additional information on where and how to return your unit for service.

Main office (not service):

Peachtree Audio 2045 120th Avenue NE Bellevue WA 98005

www.peachtreeaudio.com

- 3 digital inputs USB, Coax, Optical
- Fixed line-level RCA stereo output
- ESS ES9023 Sabre DAC
- 24Bit/192kHz USB capability
- 24Bit/192kHz coaxial digital capability
- 24Bit/192kHz optical digital capability
- S/N 120dB
- Output voltage 2.0V
- Output impedance 200 ohms
- Transformer-coupled digital inputs for ground isolation
- Galvanically-isolated USB stage to reduce noise from computer's switching power supply
- External power supply 100V-240V 50Hz-60Hz 9V 1A output
- Power consumption <1W

Dimensions 2.42" H x 6.5" W x 6.5" D

Weight 2.33 lbs

## peachtree audio

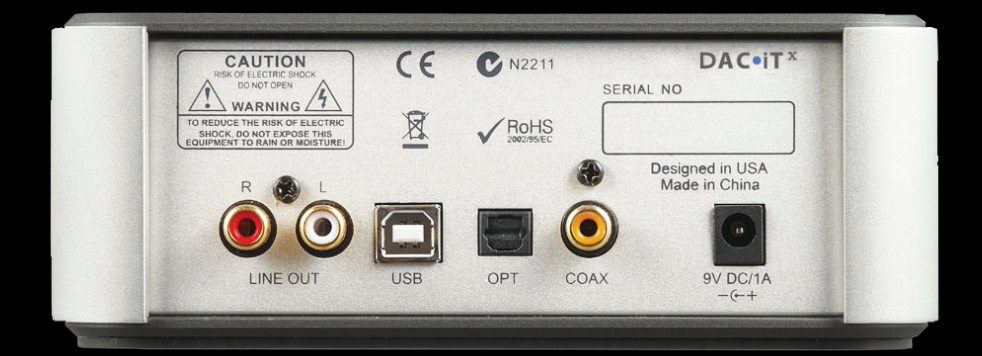

# DA CoiT<sup>X</sup>